## Degassing the X-Ray filaments

- 1. Turn off X-Ray Controller (9600), the Glassman High Voltage Power supply.
- 2. Check
	- a. that the Hawk water circulator, is on and ready.
	- b. that the cryo is on and down to temperature and that the gates to the cryo are open.
	- c. that the vacuum is below  $5 \times 10^{-8}$  Torr.
	- d. that gate 5 is closed
- 3. Turn on Glassman high voltage and the 9603 X-ray gun spot size controller
- 4. Make sure the "Interlock OK" LED comes on otherwise you cannot get current from gun.
- 5. Turn "**ramp**" knob on spot size controller to slowest, **fully clock wi**se set tge "**service"** switch **down**
- 6. Press "**start filamen**t" on 9600 followed by "**HVon**" on Glassman It will go through 2 cycles of ramping voltages?
- 7. Ramp 1:
	- a. The front panel "Fil on" LED should turn on and the Panel meter should read I FIL mode and go

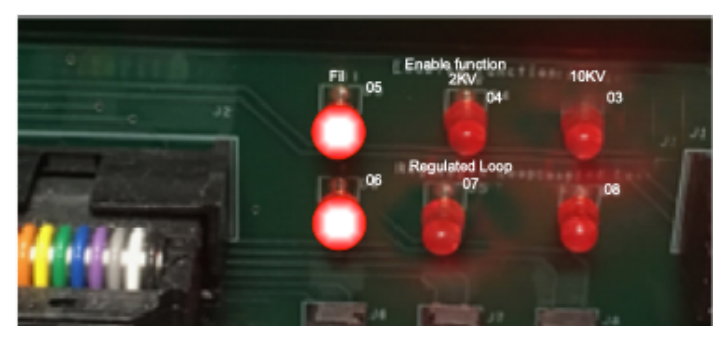

from 0.6 to  $\sim$ 1.2 A. Inside the 9600 XRay controller the "Fil" (05) LED should be on and LED 06 will come on

- 8. Ramp 2, 2KV:
	- a. Meter V2KV go to 2.3 KV
	- b. LEDs 05 off, 06 off, 04 (2KV) on, 07 will come on
- 9. Watch that the Pressure does not go up too much.
- 10. Set the "**service**" switch **UP**, keeping "**ramp**" knob on slowest setting (**c.w**.) and changing "**stand** by" to "**operate**". The Glassman should now read about 2 KV and the Voltage control should be active. This will take  $\sim$ 8 h, watch pressure.
- 11. Once 10 kV is reached, degas anode by starting X-ray gun on **100 mic**ron spot and slowly increasing the spot size until largest spot does not raise pressure above 2 x 10-8 Torr
- 12. Turn off X-rays
- 13. Turn on spectrometer boxes (top 3, spectrometer power supply, flood gun, memory interface)
- 14. Open software, check "X-ray gun operate" in ESCA control panel
- 15. Switch spot size controller from "**manual**" to "**computer**"
- 16. Degas flood gun check "**Flood Gun**" box in ESCA control panel and increase energy to 5 eV, watch pressure and wait for at least 1 hour
- 17. Turn down flood gun energy, uncheck **flood gun** box, and close ESCA control panel
- 18. Instrument is ready to use